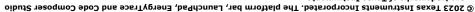

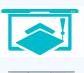

development with your new rnrougis to easy ramp your Advanced software and гиррегик Асадему SimpleLink SDK and evaluate radio performance. A powerful application to SmartRF Studio

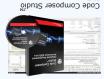

Professional Software tools

www.ti.com/ccs

Software Tools

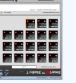

SimpleLink ULP Sense

## >>See them all @ ti.com/boosterpack - 0-200kΩ potentiometer - Reed switch - Analog Light Sensor - Iwo csp touch buttons Ultra low power accelerometer Flow meter measurements BoosterPack

Part Number: LP-EM-CC1354P10-6

and visit dev.ti.com

9-01324b10-9

Meet the

Connect your LaunchPad to a computer

JuamqolavaC

Sharp 128x128 Memory

- Offra-low-power operation - DCDC 3V to 5V converter - microSD card slot (LS013B7DH03) 1.28 128 x 128 pixel LCD BoosterPack LCD and microSD card

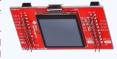

inspect memory and more. watch variables, profile code,

capability. Set breakpoints,

LaunchPads are supported by

features and full debug-

provide industrial-grade

professional IDEs that

BoosterPack Ecosystem

# The BoosterPack™ connector

SPRUIZ9

**INSTRUMENTS** 

The pinout to connect BoosterPack accessories (available separately) are shown below.

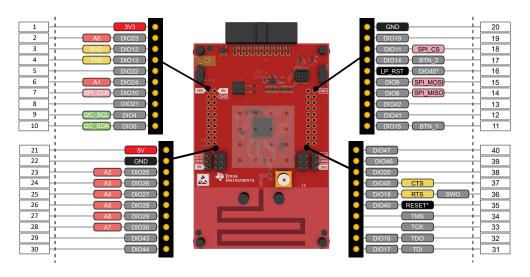

UART (DIO12, DIO13), Reset (LP\_RST) and JTAG (TMS, TCK, TDO and TDI) are also present in the LP-EM Debug Connector. Power (GND, 3V3 and 5V) is also provided.

\*These functions are not connected to the LaunchPad connector by default.

# XDS110 EnergyTrace™ Technology

The LP-EM-CC1354P10-6 is compatible with EnergyTrace technology. EnergyTrace implements a new method for measuring MCU current consumption. It uses a DC-DC solution to measure the time density of charge pulses, allowing accuracy on ultra low power measurements. Its high dynamic range (700 nA to 400 mA) and fast sampling rate (256 kSPS) captures the complete operational profile of the wireless MCU.

#### **EnergyTrace Profile**

EnergyTrace Profile runtime and energy data for low power modes along with each function run during Active Mode.

#### **Graphical Power Data in Code Composer Studio**

These two tabs of the EnergyTrace Technology window show a graph over time of power and energy.

Available in the LP-XDS110ET Debug Probe and selected LaunchPads

Find more information at ti.com/EnergyTrace

# A closer look at your new LaunchPad Development Kit

Featured microcontroller: CC1354P10

- Low power consumption

### This LaunchPad is great for...

- Battery-operated wireless applications operating in the Sub-1 GHz (868 and 915 MHz) and 2.4 GHz ISM RF bands. It features two 2.4 GHz RF paths up to +14 and +20 dBm and one Sub-1 GHz up to +5 dBm
- Adding RF capabilities to your product using one of the supported protocols: Bluetooth LE, Zigbee, IEEE 802.15.4q, Wi-SUN®, Wireless M-Bus, MIOTY® and proprietary protocols

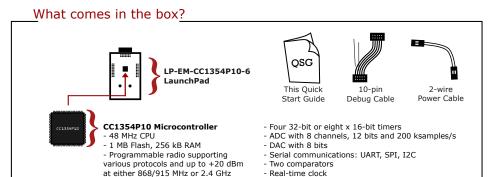

# Hardware setup

#### What do you need?

To use your new LaunchPad, you need to connect an external Debug Probe to either the 20-pin LP-EM Debug connector on the edge of the board or to the 10-pin Debug connector and supply power separately.

#### Option 1: Using the LP-EM Debug Connector

This is the easiest way to setup the hardware. It requires either an **LP-XDS110** or **LP-XDS110ET** Debug Probe (sold separately).

Simply connect the edge connector of the Debug Probe to the edge connector of the LaunchPad and connect the USB port of the Debug Probe to the host computer. A secondary UART communications channel will also be available and power to the LaunchPad will be provided directly.

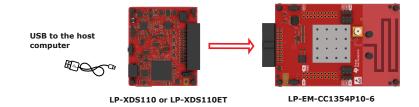

# LP-EM-CC1354P10-6 Overview

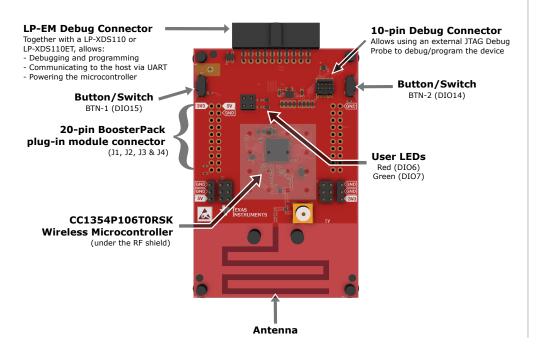

### Option 2: Using the 10-pin debug connector

Either a standalone debug probe or a separate LaunchPad with a built-in debug probe can be used.

Connect the two boards as shown in the picture below:

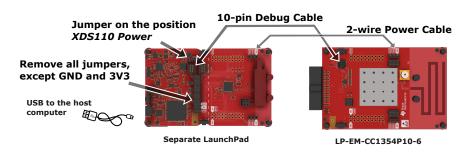

For additional details, consult dev.ti.com/?id=LP-EM-CC1354P10-6

When using the 10-pin debug connector, the UART communications channel must be wired separately (this connector does not carry UART signals).

If using a standalone Debug Probe, consult its documentation to see if it supports the ARM Cortex-M 10-pin standard.

## IMPORTANT NOTICE AND DISCLAIMER

TI PROVIDES TECHNICAL AND RELIABILITY DATA (INCLUDING DATA SHEETS), DESIGN RESOURCES (INCLUDING REFERENCE DESIGNS), APPLICATION OR OTHER DESIGN ADVICE, WEB TOOLS, SAFETY INFORMATION, AND OTHER RESOURCES "AS IS" AND WITH ALL FAULTS, AND DISCLAIMS ALL WARRANTIES, EXPRESS AND IMPLIED, INCLUDING WITHOUT LIMITATION ANY IMPLIED WARRANTIES OF MERCHANTABILITY, FITNESS FOR A PARTICULAR PURPOSE OR NON-INFRINGEMENT OF THIRD PARTY INTELLECTUAL PROPERTY RIGHTS.

These resources are intended for skilled developers designing with TI products. You are solely responsible for (1) selecting the appropriate TI products for your application, (2) designing, validating and testing your application, and (3) ensuring your application meets applicable standards, and any other safety, security, regulatory or other requirements.

These resources are subject to change without notice. TI grants you permission to use these resources only for development of an application that uses the TI products described in the resource. Other reproduction and display of these resources is prohibited. No license is granted to any other TI intellectual property right or to any third party intellectual property right. TI disclaims responsibility for, and you will fully indemnify TI and its representatives against, any claims, damages, costs, losses, and liabilities arising out of your use of these resources.

TI's products are provided subject to TI's Terms of Sale or other applicable terms available either on ti.com or provided in conjunction with such TI products. TI's provision of these resources does not expand or otherwise alter TI's applicable warranties or warranty disclaimers for TI products.

TI objects to and rejects any additional or different terms you may have proposed.

Mailing Address: Texas Instruments, Post Office Box 655303, Dallas, Texas 75265 Copyright © 2023, Texas Instruments Incorporated